# CASELLA

# 三轴手臂振动计

用户手册

**www.casellasolutions.com**

## **HAVex HARM** 振动计操作手册

由 Casella 发布

Casella UK Office Regent House Wolseley Road Kempston Bedford MK42 7JY

版权所有 © Casella 2017

HB4083 -02

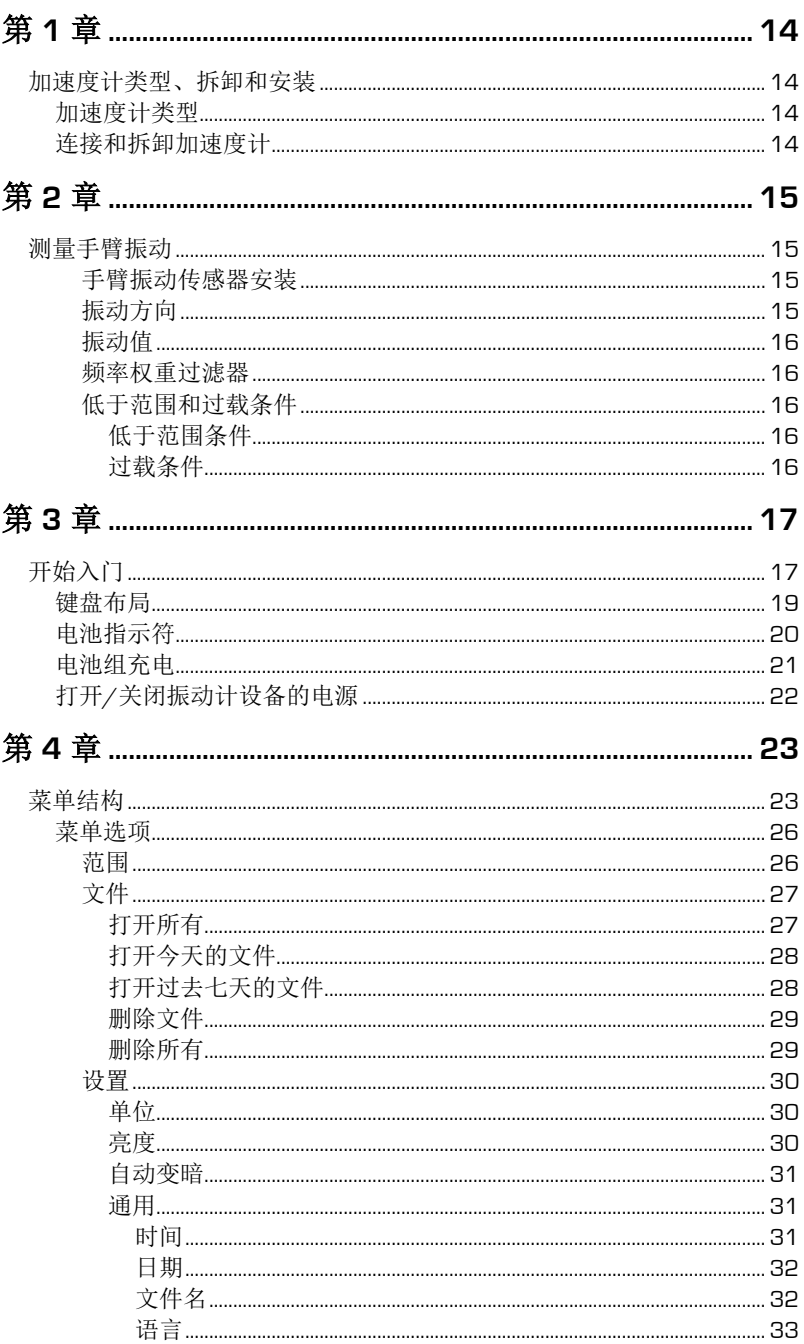

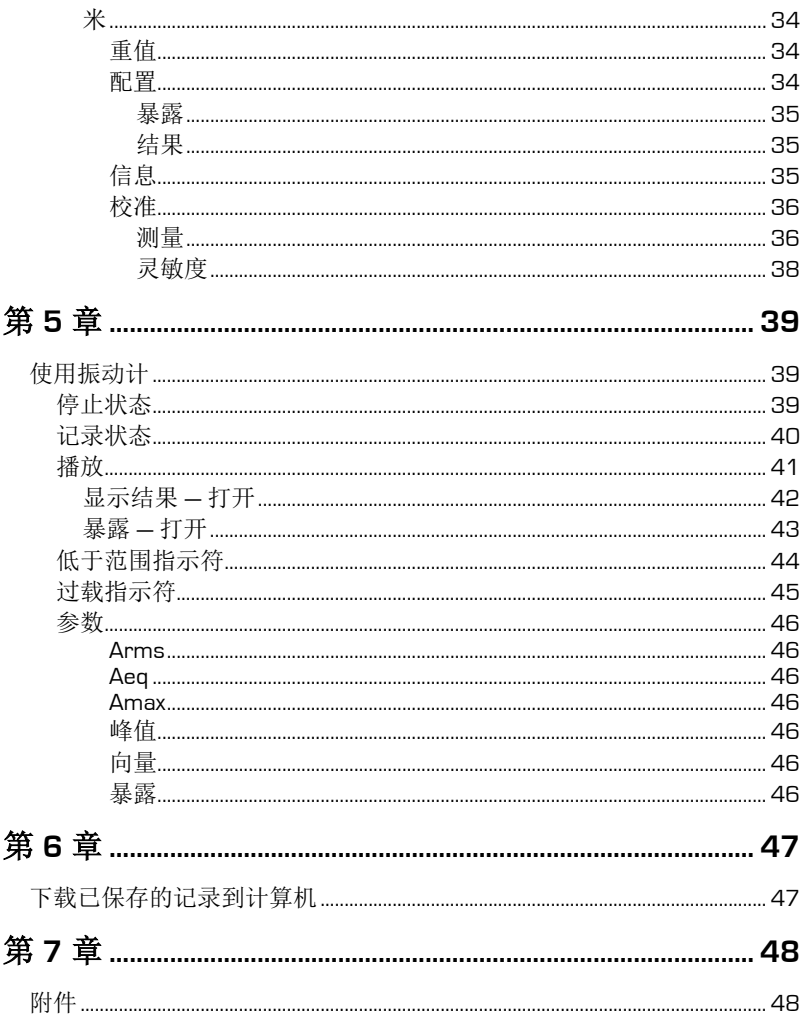

# 第 **1** 章

# 加速度计类型、拆卸和安装

## 加速度计类型

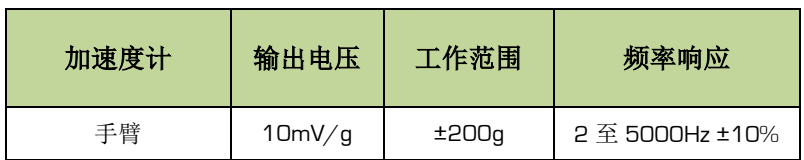

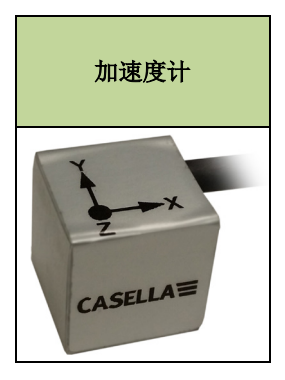

# 连接和拆卸加速度计

在加速度计电缆连接器上找到方向键的位置,在设备上找到 5 针 Lemo 插座 的"红色"键识别标记的位置。定位好加速度计电缆,使方向键与"红色"标记成 一条直线,然后轻轻地将加速度计电缆推入设备插座。

要松开并拆卸加速度计,轻轻地拉动心柱的滚花部分,然后将加速度计从设 备上拉出来。

切勿扭动连接器,这样做可能会损坏内部接线,内部接线的损坏不属于保修 范围。

拆卸加速度计可以在设备电源打开或关闭时进行。

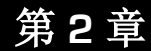

# 测量手臂振动

在测量前后,最好使用振动校准器对设备进行验证。

将加速度计紧紧地安装到振动源以便进行更 精确和反复的测量,最好接近于 操作人员握紧振动源的中心位置。

通常使用的测量时间为 3 至 15 分钟,增加测量时长将可以提高测量结果的 精确度和重复。

#### 手臂振动传感器安装

可以使用所提供的螺丝将提供的安装块连接到 HARM 加速度计上,并使用飞 利浦螺丝刀扭紧。然后可以使用软管卡夹或塑料扎带将安装块安装到振动源 上。

#### 振动方向

对于手臂振动,可以测量被测量的三个轴的任何方向;但是推荐使用下图所 示的建议的各轴。

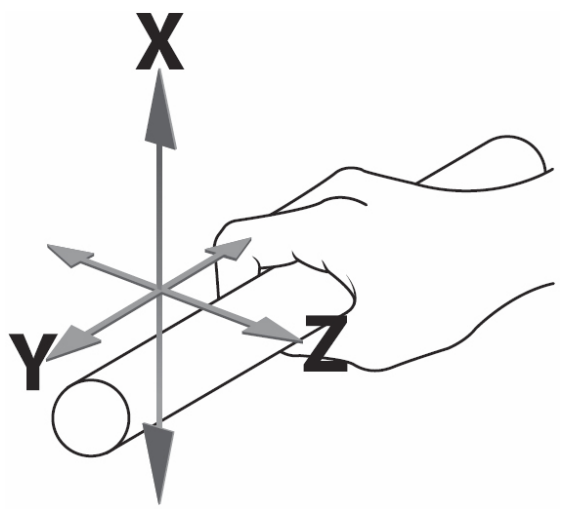

图 1 — 手臂振动的推荐轴

某些情况下,可能会出现振动值较高的振动。记录测量结果之前,确保已经 为所记录的过程选择了最佳范围。

最佳范围一般为可以选择的不会产生过载条件的最低范围。

如果所选择范围的振动值太低,则振动计将会显示低于范围条件。在这些情 况下,如果可能必须选择较低的范围。

#### 频率权重过滤器

振动计具有以下频率权重过滤器,可以应用于所测量的振动信号:-

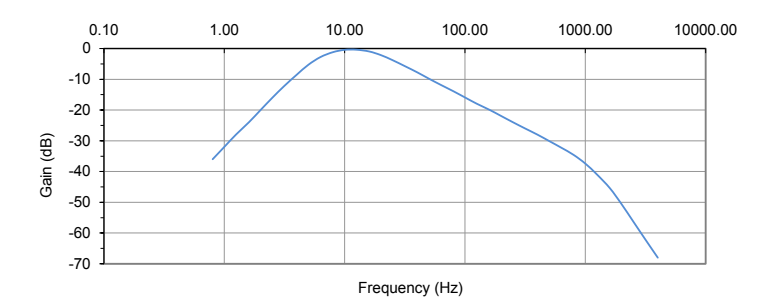

## 低于范围和过载条件

#### 低于范围条件

当振动值小于或等于振动计所设置的当前范围的最低值时,就会出现低于范 围 (UR) 条件。

如果可能,建议更改为较低的范围。

#### 过载条件

当峰值信号超过放大器范围或振动值超过选定范围最高值的 5% 时,就会出 现过载条件 (OL)。

如果可能,建议更改为更高的范围。

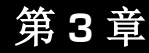

# 开始入门

设备具有三种基本操作状态:

- 停止状态
- 记录状态
- 播放

要启动或停止记录,请按以下键 8

处于停止状态时,可以更改设置和对设备进行校准。

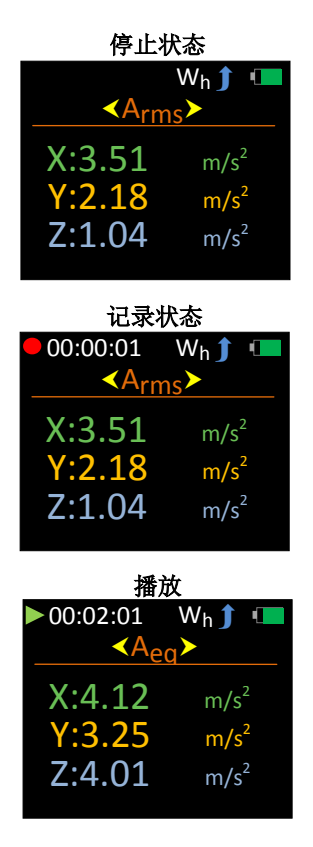

处于停止状态时, 按 <mark>与</mark> 可以打开主菜单。此键也可以用于返回到上一个屏 幕。

主菜单打开时,可以使用 向下滚动可用选项的列表:

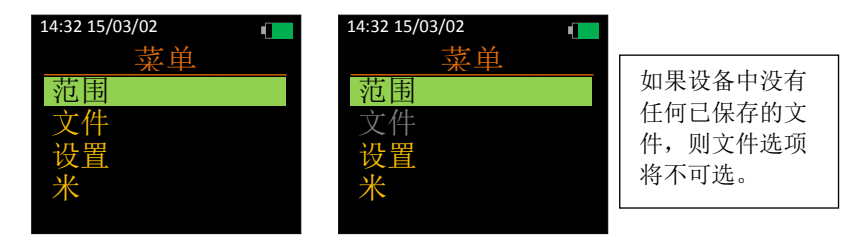

按 外 选择所需的选项。请注意,不能从主菜单启动记录。

请注意,某些键具有双重功能。

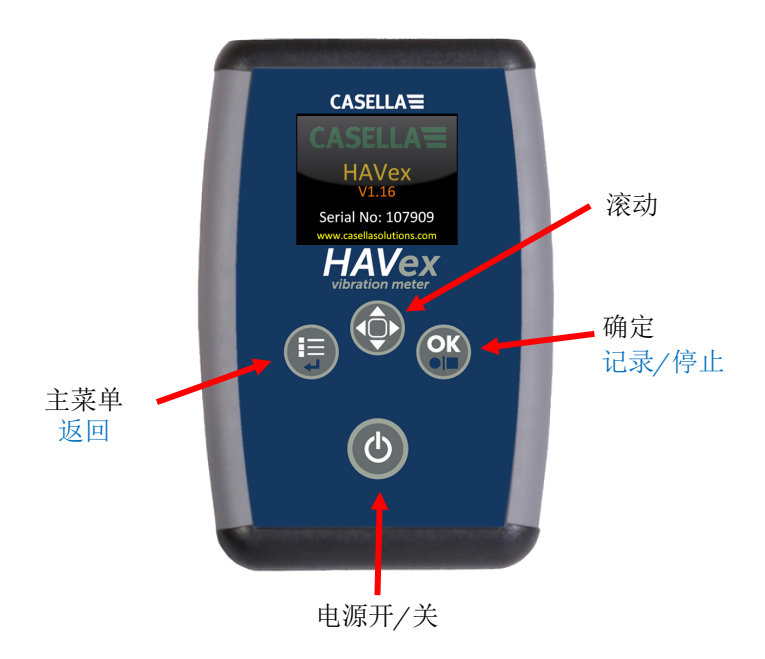

图 2 — 键盘布局

振动计配备有一个四格电池指示符,显示在所有屏幕的右上角。

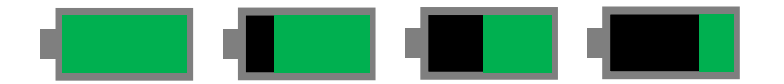

当电池组充满电时,显示的指示符为满格绿色条,随着电池不断放电,将显 示相应的指示符。

各大约值为 100%、75%、50% 和 25%。

当电池组的电量低于 10% 时, 将闪烁红灯, 表示电池组电源即将耗尽并需 要充电。

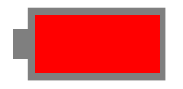

当电池组的电量低于 4% 时, 将自动关闭设备的电源, 如果设备处于**记录状** 态,则将保存任何数据。

插入电池组并关闭设备的电源后,将所提供的充电设备插入直流电源插座, 如下所示:

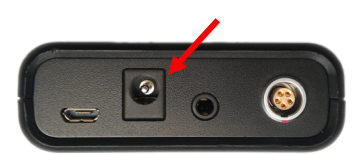

设备在电池组充电时将无法工作。

观察充电设备上的 LED 以决定充电周期。

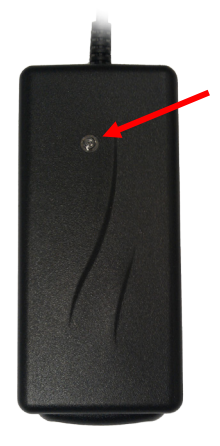

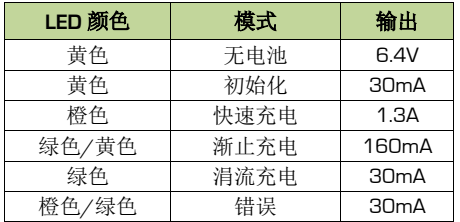

为了安全,只能使用所提供的充电设备和电池组。

要打开设备的电源,请按住电源开/关键 5 约两秒钟。

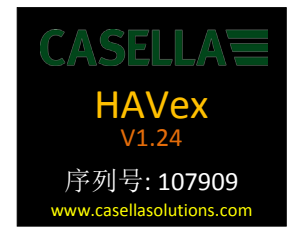

启动程序完成后, 设备将进入停止状态, 显示参数测量屏幕。

要关闭设备, 按住电源开/关键 4 约 3 秒钟, 并将显示以下屏幕:

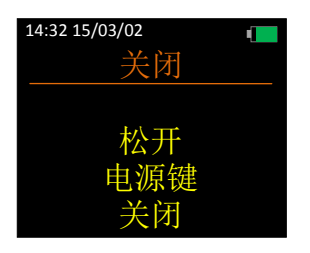

释放电源开/关键 1 来关闭。

如果打开电源后 10 分钟没有按下任何键,则振动计将会自动关闭。 如果打开设备电源后按下了任何键,则不会出现自动关闭。

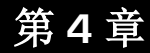

# 菜单结构

完整的菜单结构如下图所示:

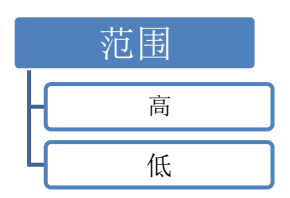

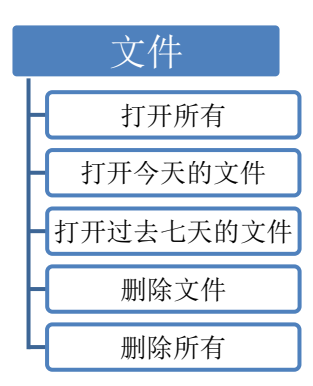

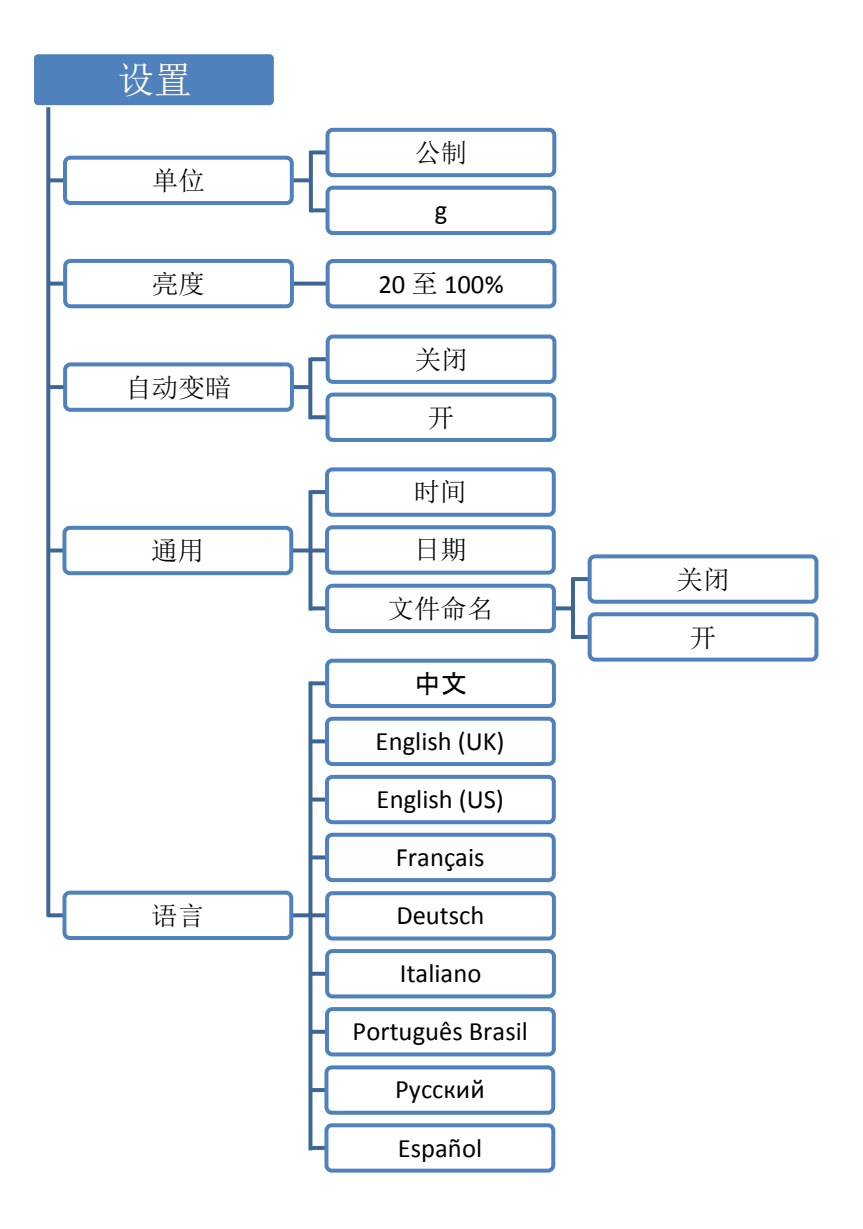

![](_page_15_Figure_0.jpeg)

# 菜单选项

在大多数情况下,可以使用 <sup>O</sup> 键来突出显示所需的选项,然后按 行选择。

按 可以返回到上一个屏幕而不进行选择。

每个菜单选项完整描述如下。

## 范围

选择此选项可以更改设备的测量范围。

![](_page_16_Picture_6.jpeg)

范围详情如下所示:

![](_page_16_Picture_81.jpeg)

选择此选项可以管理设备上已保存的记录。

所有记录将按文件名、日期和时间的顺序列出, 最近的文件最先显示。

![](_page_17_Picture_3.jpeg)

## 打开所有

还将以红色显示文件编号和所记录文件的数量:

![](_page_17_Picture_6.jpeg)

使用 转 键突出显示所需的文件,然后按

如果存在多于 5 个文件, 则可以使用 第 键在可用的记录中滚动:

![](_page_17_Picture_177.jpeg)

## 打开今天的文件

选择此选项可以显示今天在设备上保存的所有记录。

请注意,如果今天没有进行任何记录,则此选项不可选。

还将以红色显示文件编号和所记录文件的数量:

![](_page_18_Picture_125.jpeg)

## 打开过去七天的文件

选择此选项可以显示过去 7 天保存的所有记录。

请注意,如果过去 7 天没有进行任何记录,则此选项不可选。

还将以红色显示文件编号和所记录文件的数量:

![](_page_18_Picture_126.jpeg)

选择此选项可以从设备的内存中删除单个文件。

被删除的文件将无法恢复。

![](_page_19_Picture_3.jpeg)

选定的文件将立即被删除:

![](_page_19_Picture_5.jpeg)

## 删除所有

选择此选项可以从设备内存中删除所有记录。

请小心进行,因为被删除的文件将无法恢复:

![](_page_19_Figure_9.jpeg)

选择此选项可以管理设备上的设置。

![](_page_20_Figure_2.jpeg)

## 单位

选择此选项可以更改设备的测量单位。

![](_page_20_Figure_5.jpeg)

#### 亮度

选择此选项可以显示设备的亮度。

![](_page_20_Picture_8.jpeg)

显示器的亮度可以在 20% 至 100% 之间进行调节,步进为 20% 。

请注意,亮度可能会受到自动变暗功能的影响。

#### 自动变暗

选择此选项可以决定设备是否使用自动变暗功能。

自动变暗是一种节省电池的功能,如果在 70 秒钟内没有按下任何键,它可 以自动将所有屏幕的显示亮度减小到 10%。

为了获得最佳的电池寿命,应该打开自动变暗功能。

![](_page_21_Picture_4.jpeg)

#### 通用

选择此选项可以打开常规选项的另一个菜单层。

![](_page_21_Picture_7.jpeg)

#### 时间

选择此选项可以更改设备上保存的时间。

![](_page_21_Figure_10.jpeg)

选择此选项可以更改设备上保存的日期。

![](_page_22_Picture_2.jpeg)

文件名

选择此选项可以决定设备是否应该与所保存的记录一起存储文件名。

如果打开此选项,则结束记录时必须输入文件名。

![](_page_22_Picture_6.jpeg)

选择此选项可以更改设备的语言。

语言选择屏幕编号将以红色显示。

![](_page_23_Picture_3.jpeg)

如果意外选择了某种,则请确保重新启动设备,然后使用以下的按键顺序来 访问语言选择屏幕:

![](_page_23_Picture_5.jpeg)

选择此选项可以更改可操作的配置设置、校准设备并查看系统信息。

![](_page_24_Picture_2.jpeg)

## 重值

选择此选项可以重置所有测量参数值。

![](_page_24_Picture_89.jpeg)

## 配置

选择此选项可以更改可操作的配置设置。

![](_page_24_Picture_8.jpeg)

选择此选项可以决定设备在结束记录时是否应该显示暴露点、每日暴露行为 和限值。

![](_page_25_Picture_2.jpeg)

#### 结果

选择此选项可以决定设备在结束记录后是否应该显示已计算的结果。

![](_page_25_Picture_5.jpeg)

# 信息

选择此选项可以获取设备详细信息。

![](_page_25_Picture_8.jpeg)

选择此选项可以使用加速度计的灵敏度数字来校准设备。

![](_page_26_Picture_2.jpeg)

#### 测量

选择此选项可以选择使用校准器来校准设备或选择校准器的输出值。

![](_page_26_Picture_126.jpeg)

校准

设置此选项可以使用校准器来校准设备。

![](_page_26_Picture_8.jpeg)

将加速度计连接到校准器,以便使振动传递通过选定的轴。

使用 <sup>O</sup> 键突出显示相关轴,然后按 <sup>OK</sup> 进行选择,确保校准器电源也已打 开。

完成每个轴的校准需要 15 秒钟。

![](_page_27_Picture_1.jpeg)

如果校准成功完成,则将以黄色显示已校准的轴 5 秒钟;如果校准失败,则 将以红色显示已失败的校准 5 秒钟。

![](_page_27_Picture_210.jpeg)

值

选择此选项可以更改振动校准器输出的值( m/s²)。

![](_page_27_Picture_6.jpeg)

使用 弹更改突出显示的值,然后按 第 将突出显示移动到下一个位置。 有效值为 9.00 至 11.00 m/s<sup>2</sup>之间。

如果选择一个无效值,则将以红色显示值无效警告消息。

选择此选项可以设置随加速度计一起提供的每个轴的灵敏度值。

此选项不需要使用任何振动校准器。

![](_page_28_Picture_113.jpeg)

如果选择了一个无效值,则将以红色显示仅 **05.00** 至 **15.00** 警告消息。 根据需要对所有轴重复进行。

# 第 **5** 章

# 使用振动计

# 停止状态

这是设备的默认状态,处于该状态时,设备屏幕上显示有限的计算结果,但 是在内存中不会记录任何值。

只有在停止状态时,才能更改设备的设置和进行校准。暴露点在停止状态中 不可用。

![](_page_29_Figure_5.jpeg)

使用 键在可用的参数中滚动。

停止状态中可用的参数为:

- Arms
- Aeq<br>峰值
- 向量

设备上的权重固定为 Wh(手臂),范围可以通过主菜单进行更改。 要开始进行记录(记录状态),可随时按 3 键。

# 记录状态

当设备处于记录状态时,则将分析振动活动并计算设备上可用的所有参数。

记录状态可以很容易地通过记录符号来识别,且记录时间将显示在屏幕的左 上角。

处于记录状态时,不能进入菜单系统或关闭设备的电源。

![](_page_30_Figure_4.jpeg)

使用 键在可用的参数中滚动。

记录状态中可用的参数为:

- Arms
- Aeq<br>峰值
- 向量

要结束记录,请按 OK

如果文件命名已打开,则系统会提示您输入文件名。

数据将保存到内部闪存中。如果"显示结果"或"暴露点"已打开,则设备将会自 动显示相关的参数。

如果以上二者均未打开,则设备将回到停止状态。

拆下电池组不会丢失已保存在设备上的记录。

播放可以通过屏幕左上角是否有绿色的播放符以及是否有打开查看的已记录 文件来识别。

手动启动播放时,可以查看所有参数,包括暴露点(即使暴露点已关闭)。

![](_page_31_Figure_3.jpeg)

使用 键在可用的参数中滚动。

在播放模式中可用的参数/屏幕为:

- 文件详细信息
- Arms<br>Aeg
- ·<br>峰值
- 向量
- 暴露

按 5 或 1 可以退出播放, 且设备将进入停止状态。

当记录已停止且"显示结果"选项已打开时,设备将自动进入播放并显示已记 录的参数。

播放可以通过屏幕左上角是否有绿色的播放符号来识别。

![](_page_32_Figure_3.jpeg)

使用 键在可用的参数中滚动。

在播放模式中可用的参数/屏幕为:

- 文件详细信息
- 
- Arms<br>• Aeq<br>• 峰值
- 向量
- 暴露点、EAV 和 ELV

只有暴露打开时才可用

按 5 或 3 可以退出播放,且设备将进入停止状态。

当记录已停止且"暴露"选项已打开时,设备将自动进入播放并显示暴露点值 以及行动值和限值的时间期间。

播放可以通过屏幕左上角是否有绿色的播放符号来识别。

![](_page_33_Picture_3.jpeg)

显示了 5、15、30 分钟和 1 小时期间的暴露点。

同时已根据英国 HSE 规定的以下标准对暴露点进行了颜色编码,以便提供及 时的可视指示:

![](_page_33_Figure_6.jpeg)

按 5 或 3 可以退出播放,且设备将进入停止状态。

根据欧盟物理因素指令(European Union Physical Agents Directive), 行动值 和上限值设置如下:

![](_page_33_Picture_161.jpeg)

# 低于范围指示符

设备上的每个轴都具有独立的低于范围指示符,该指示符在停止状态或记录 状态中可见。

与过载不同,低于范围条件不会同记录一起保存,因此在播放中不可用。

如果出现低于范围条件,则低于范围指示符"**UR**"将以红色显示在每个轴的右 侧远端:

![](_page_34_Picture_4.jpeg)

对于使用累积数字的向量和,低于范围指示符的位置如下图所示。

![](_page_34_Picture_6.jpeg)

# 过载指示符

设备上的每个轴具有独立的过载指示符,该指示符在停止状态、记录状态和 播放中可见。

与低于范围不同,过载条件将同记录一起保存,因此在播放中也可用。

如果出现低于范围条件,则低于范围指示符"**OL**"将以红色显示在每个轴的右 侧远端:

![](_page_35_Picture_4.jpeg)

过载指示符最少保持 2 秒钟或当过载条件存在时会一直出现,但是在停止状 态或记录状态中,过载指示符会锁止在以下屏幕上:

- Aeq 向量
- 

在停止状态中,通过从"主菜单"中选择"表计"下面的"重置",可以移除被锁止 的过载指示符。

在记录状态或播放时不能重置过载指示符。

对于使用累积数字和显示暴露点的向量和,过载指示符的位置如下图所示。

![](_page_35_Picture_11.jpeg)

设备上记录和显示的参数如下:

![](_page_36_Figure_2.jpeg)

作为"加速度"进行测量的参数将以前缀"A"标识为加速度。

#### **Arms**

Arms 是 Wh 加权的正在运行的 RMS(均方根)加速度值。

#### **Aeq**

Aeq 是时间平均和 Wh 加权的加速度值。

#### **Amax**

Amax 是指达到的最大 Arms 值。

#### 峰值

峰值是指 Wh 加权的瞬时加速度的最高峰值。

#### 向量

向量是指来自 Aeq 的向量和计算值。

#### 暴露

振动暴露点系统及关联的每日暴露行动值和限值符合英国健康和安全行政部 门的系统的规定,该系统使用暴露点来表示振动幅度和暴露时间,而不使 用 m/s²。

对于手臂振动, EAV 为 2.5 m/s<sup>2</sup> A(8) 的每日暴露量, ELV 为 5.0 m/s<sup>2</sup> A(8) 的 每日暴露量。

# 第 **6** 章

# 下载已保存的记录到计算机

使用提供的软件,可以将已保存在振动计上的记录下载到计算机,从而可以 专业报告的形式查看和打印数据。

计算机和振动计之间的通信通过设备顶部的 USB 连接器来进行。必须在计 算机上安装正确的 USB 驱动程序,安装软件时它会自动安装。

为了确保数据不会损坏,下载已保存的记录前,请确保已在设备上选择"停 止状态"。

1. 确保设备已打开。

2. 通过 USB 导线将设备连接到计算机。

现在设备已做好下载数据到软件中的准备。

有关完整指示,请参阅软件用户手册。

![](_page_38_Picture_0.jpeg)

# 附件

![](_page_38_Picture_119.jpeg)

\* 随设备一起提供

\*\* 从提供的 LITE 软件升级